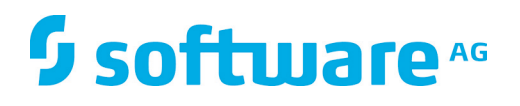

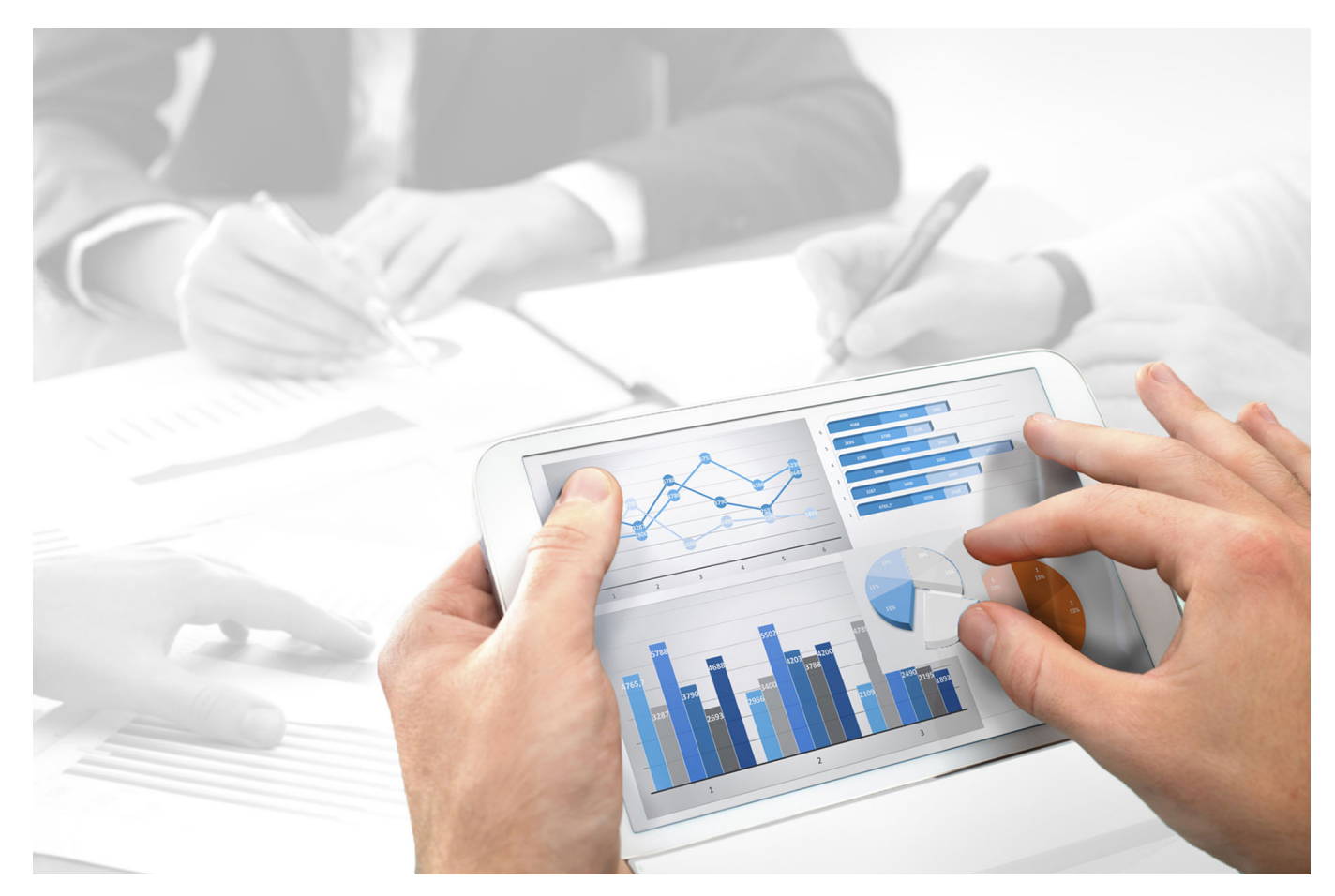

# **ARIS Risk & Compliance Manager** AUDIT MANAGEMENT **CONVENTIONS**

Version 9.8 - Service Release 6

**October 2016**

This document applies to ARIS Risk & Compliance Manager Version 9.8 and to all subsequent releases. Specifications contained herein are subject to change and these changes will be reported in subsequent release notes or new editions.

Copyright © 2010 - 2016 Software AG, Darmstadt, Germany and/or Software AG USA Inc., Reston, VA, USA, and/or its subsidiaries and/or its affiliates and/or their licensors.

The name Software AG and all Software AG product names are either trademarks or registered trademarks of Software AG and/or Software AG USA Inc. and/or its subsidiaries and/or its affiliates and/or their licensors. Other company and product names mentioned herein may be trademarks of their respective owners. Detailed information on trademarks and patents owned by Software AG and/or its subsidiaries is located at http://softwareag.com/licenses.

Use of this software is subject to adherence to Software AG's licensing conditions and terms. These terms are part of the product documentation, located at http://softwareag.com/licenses and/or in the root installation directory of the licensed product(s).

This software may include portions of third-party products. For third-party copyright notices, license terms, additional rights or restrictions, please refer to "License Texts, Copyright Notices and Disclaimers of Third Party Products". For certain specific third-party license restrictions, please refer to section E of the Legal Notices available under "License Terms and Conditions for Use of Software AG Products / Copyright and Trademark Notices of Software AG Products". These documents are part of the product documentation, located at http://softwareag.com/licenses and/or in the root installation directory of the licensed product(s).

# **Contents**

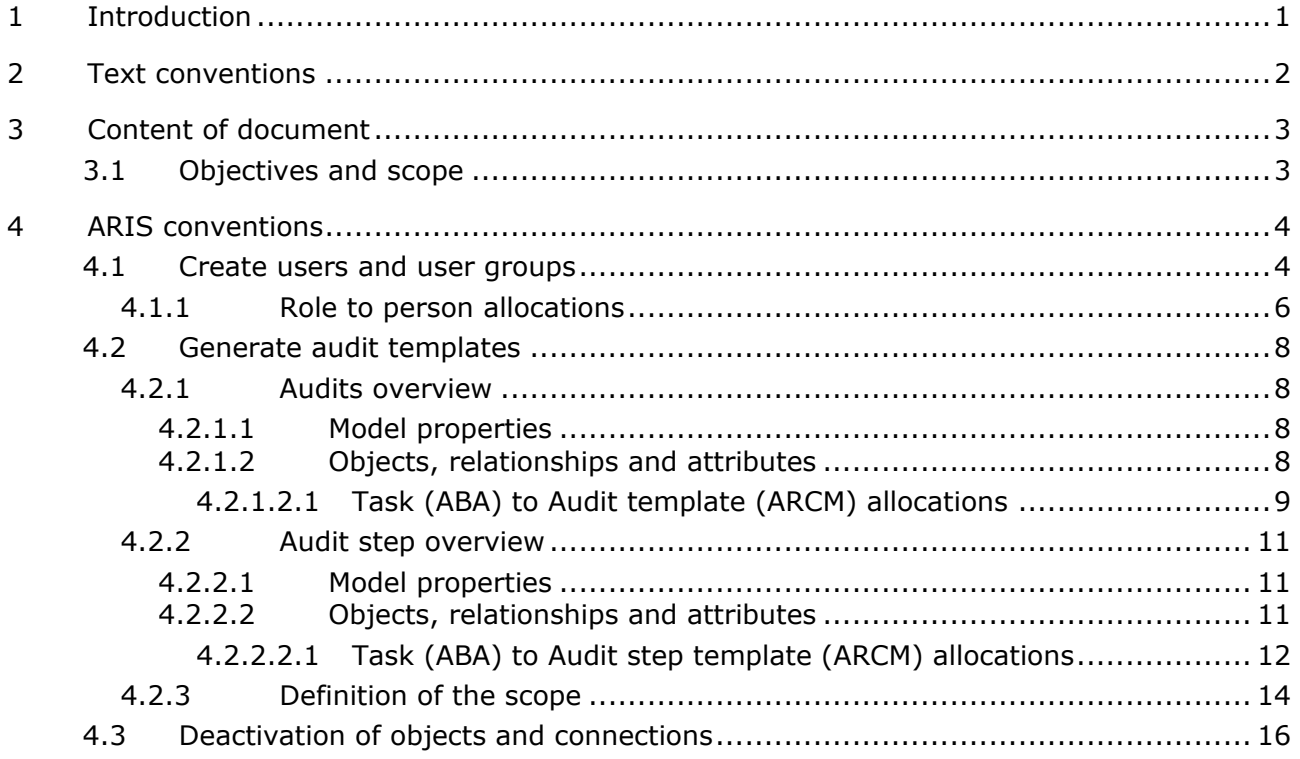

# <span id="page-3-0"></span>**1 Introduction**

In order to simplify the creation of audit templates and facilitate reusability you can model objects with an audit template in ARIS Architect (ABA). This is however only possible if the methodological and functional rules and conventions for modeling in ARIS Architect are adhered to. Only then can all modeled data be transferred to ARIS Risk & Compliance Manager (ARCM) and reused there.

## <span id="page-4-0"></span>**2 Text conventions**

Menu items, file names, etc. are indicated in texts as follows:

- Menu items, keyboard shortcuts, dialogs, file names, entries, etc. are shown in **bold**.
- \* Content input that you specify is shown in **<bold and within angle brackets>**.
- Single-line example texts are separated at the end of a line by the character  $\rightarrow$ , e.g., a long directory path that comprises multiple lines.
- File extracts are shown in the following font:

This paragraph contains a file extract.

## <span id="page-5-0"></span>**3 Content of document**

The sections below explain the standards relating to the use of descriptive views, model types, object types, relationship and connection types, and attributes.

# <span id="page-5-1"></span>**3.1 Objectives and scope**

Objective: Specification of modeling guidelines Not included in this manual: User documentation

# <span id="page-6-0"></span>**4 ARIS conventions**

#### <span id="page-6-1"></span>**4.1 Create users and user groups**

Users and user groups are modeled in an organizational chart in ARIS Architect using the **Person** (OT\_PERS) and **Role** (OT\_PERS\_TYPE) objects.

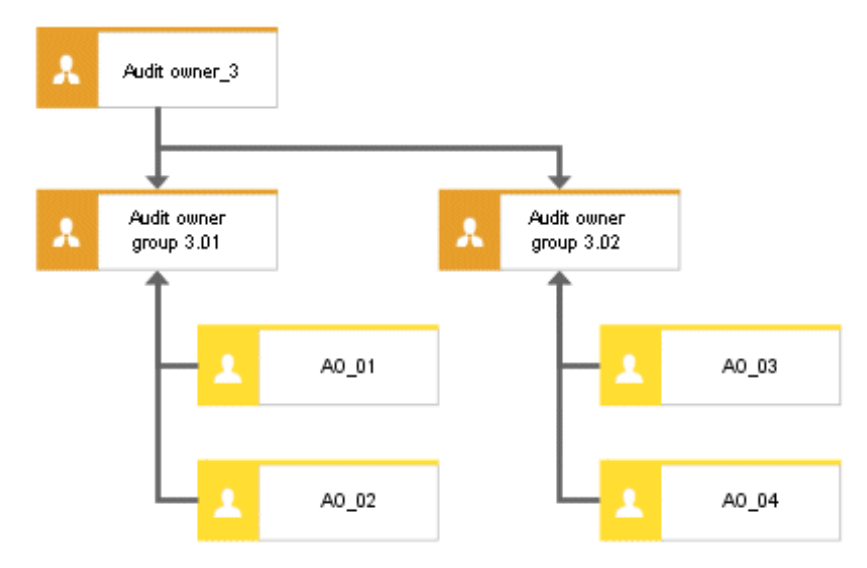

Figure 1: Structure of users/user groups (organizational chart)

The superior role **Audit owner\_3** determines the roles held by the subordinate roles in ARIS Risk & Compliance Manager. Both roles are connected to one another with the **is generalization of** connection. Thus, **Audit owner group 3.01** is the generalization of **Audit owner\_3**. The name of the superior role defines the role and level of the group to be created. <Role>\_<Level>, i.e., Audit owner 3 > Role: Audit owner, Level: 3 (or object-specific). A user group is not generated in ARIS Risk & Compliance Manager for the superior role (**Audit owner\_3**).

The following applies for the various levels:

Level 1: cross-client

Means that the privileges are assigned across clients.

**Level 2: client-specific** 

Means that the privileges are assigned for a particular client.

Level 3: object-specific

Means that the privileges are assigned for a particular object, e.g. policy, risk or control.

For the above example, the **Audit owner group 3.01** user group is generated in ARIS Risk & Compliance Manager with the **Audit owner** role and the level 3 (i.e. with object-specific privileges). In addition, the users with the user IDs **AO\_01** and **AO\_02** are also generated.

#### **MAPPING ROLE NAME (ARCM) TO ROLE (ABA)**

The following allocations are applicable for the user groups in ARIS Risk & Compliance Manager and the naming to be used in ARIS Architect. Further roles are described in the other conventions manuals.

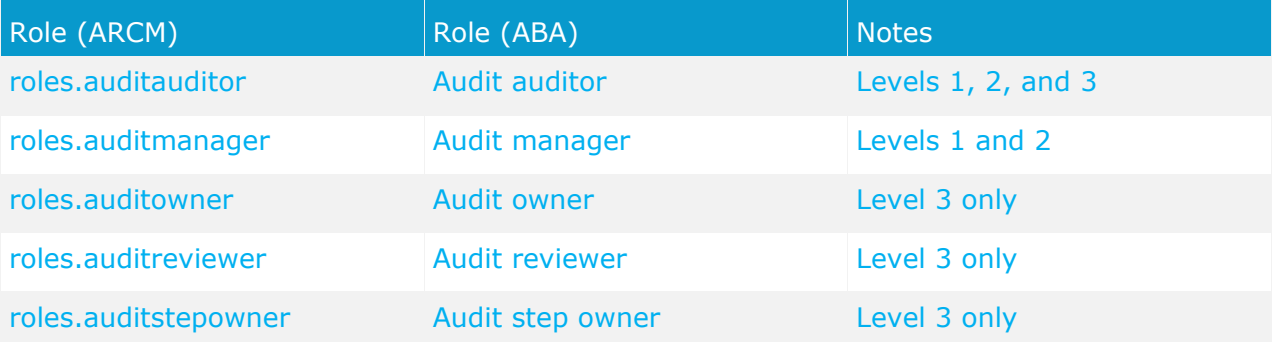

# **4.1.1 Role to person allocations**

#### **ROLE (ABA) TO USER GROUP (ARCM) ALLOCATIONS**

The following allocations are applicable for the **Role** (user group) object:

<span id="page-8-0"></span>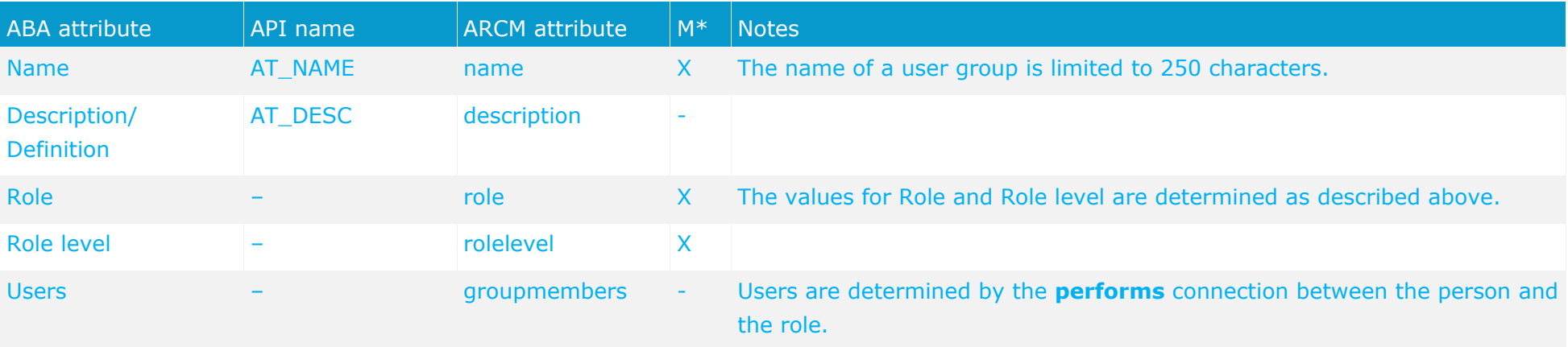

#### **PERSON (ABA) TO USER (ARCM) ALLOCATIONS**

Existing databases based on old modeling conventions can be migrated using the report ARCM user migration.arx supplied. Since the two attributes for first and last name are derived from the same attribute the result needs to be verified.

The following allocations are applicable for the **Person** (user) object:

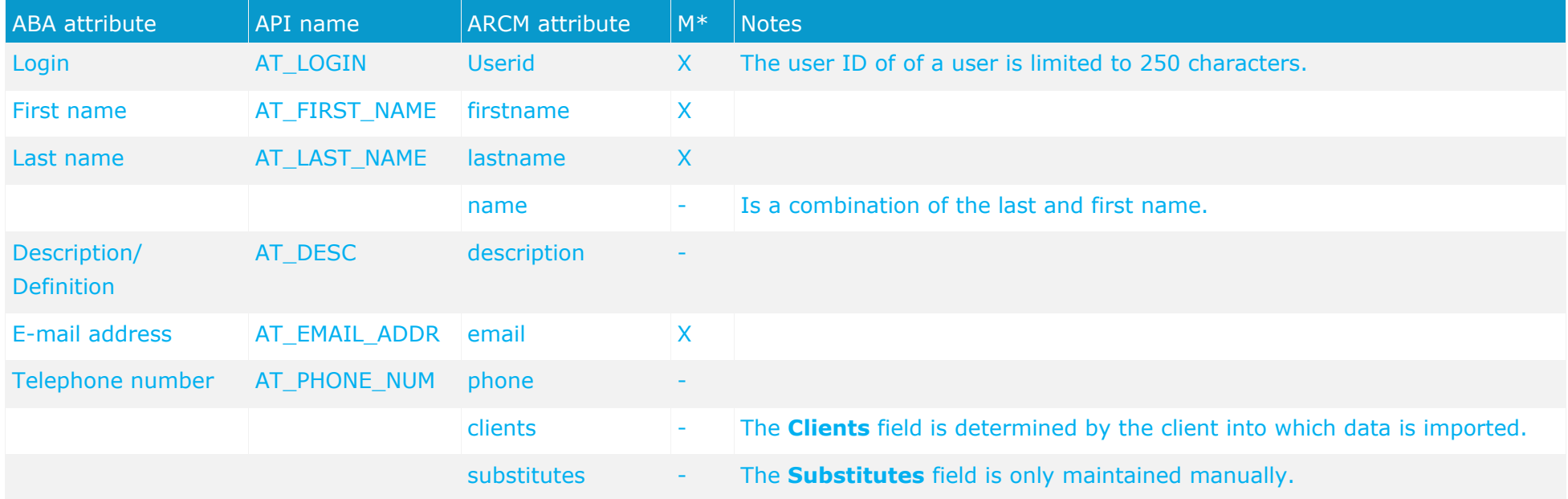

# <span id="page-10-0"></span>**4.2 Generate audit templates**

#### <span id="page-10-1"></span>**4.2.1 Audits overview**

You can model audit templates in ARIS Architect to simplify master data maintenance. The **Project schedule** (MT\_PROJECT\_SCHEDULE) model is intended for this.

## <span id="page-10-2"></span>**4.2.1.1 Model properties**

To use attribute-based modeling you must specify the row/column properties for attribute-based modeling. Right-click the column header, select **Properties > Format > Attribute-based modeling** and edit he following items:

Position attribute: **Start date** (AT\_DATE\_START)

Dimension attribute: **Max. total time** (AT\_MAX\_TL\_TIME)

Attribute-dependent symbols: Both position and dimension must be allowed for the **Task** object.

## <span id="page-10-3"></span>**4.2.1.2 Objects, relationships and attributes**

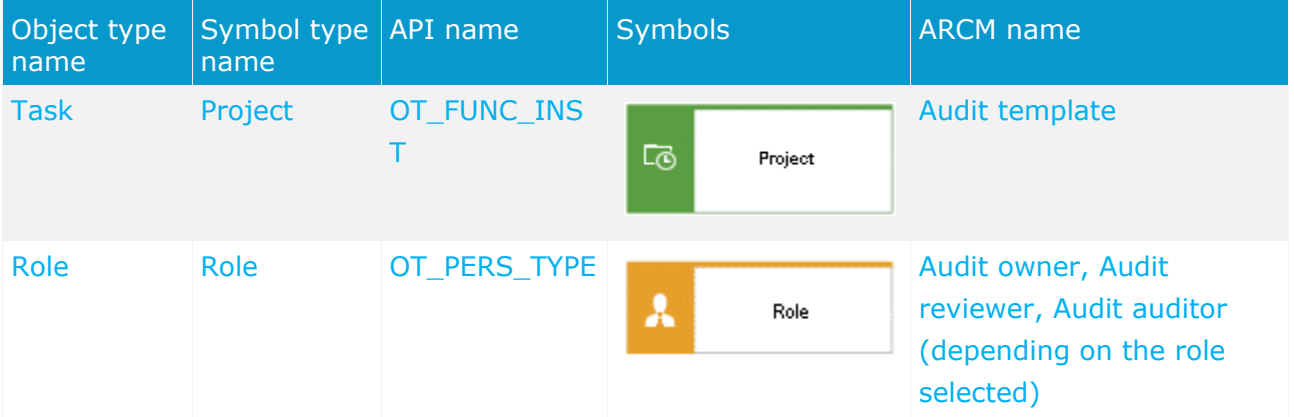

You can use the following objects in the **Project plan** model:

The following connections may be used:

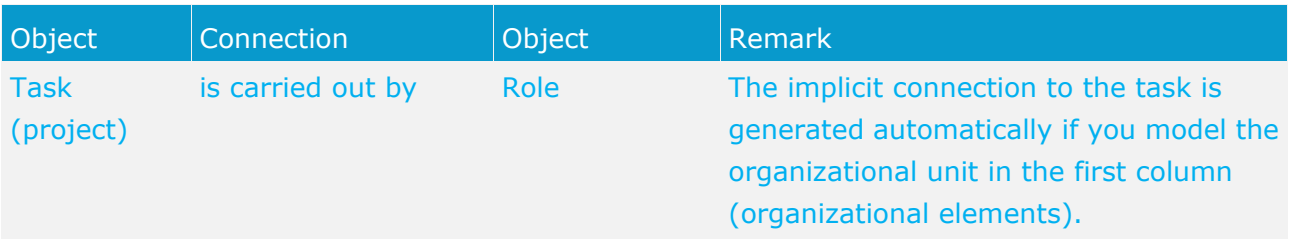

## **4.2.1.2.1 Task (ABA) to Audit template (ARCM) allocations**

<span id="page-11-0"></span>ABA attribute  $API$  name  $API$  name  $ARC$ M attribute  $M*$  Notes Name  $ATNAME$  AT\_NAME name  $X$  Limited to 250 characters. Description AT\_DESC description Start date AT\_DATE\_START auditstartdate AT\_Start date of the audit. Everyone involved is informed about their tasks. auditenddate Is calculated using the start date plus the max. total time Maximum total time AT\_MAX\_TL\_TIME - X AT\_MAX\_TL\_TIME - X AT\_MAX\_TL\_TIME - X AT\_MAX Weekend off Table AT WEEKEND OFF AT AT WEEKEND OFF AT A LABLE 1 If the Weekend off option was selected the max. total time is extended by two days when the time period contains a weekend. Audit client AT\_AUDIT\_CLIENT audit\_client and client At \_Organization or person the audit was requested by. Export relevant AT\_AAM\_EXPORT\_RELEVANT - This attribute specifies whether an audit template should be exported to ARCM. Audit objective AT\_AUDIT\_OBJECTIVE objectives objectives Definition of the audit objective. Start date of audit preparation AT\_START\_DATE\_OF\_AUDIT\_ PREPARATION plannedstartdate  $\begin{vmatrix} X & S\end{vmatrix}$  Start of the preparatory phase. The audit is generated. Start date of control period AT\_START\_DATE\_OF\_CONTROL\_PERIOD controlstartdate X Start date of the control period to be audited.

The following allocations are applicable for the **Task** (project) object:

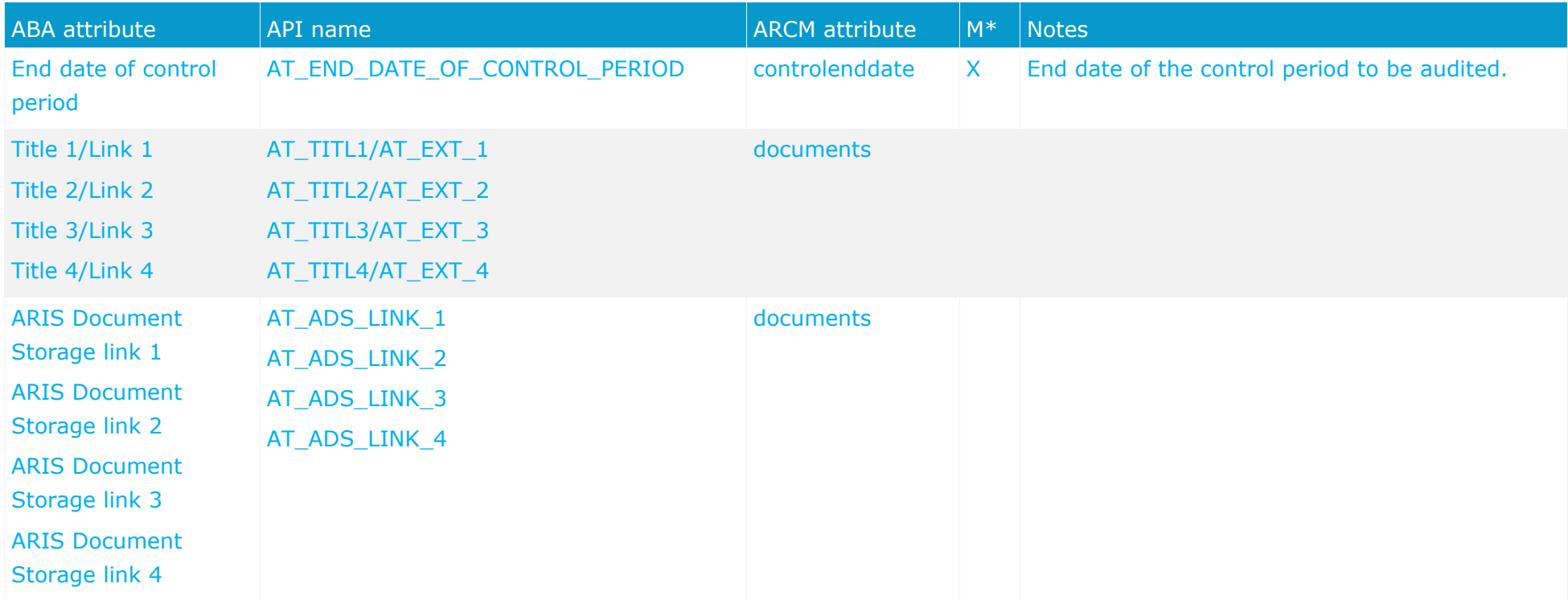

# <span id="page-13-0"></span>**4.2.2 Audit step overview**

You can assign a model of the **Project schedule** type (MT\_PROJECT\_SCHEDULE) to the audit template (Task (project)) to define the audit step templates of an audit template.

## <span id="page-13-1"></span>**4.2.2.1 Model properties**

To use attribute-based modeling you must specify the row/column properties for attribute-based modeling. Right-click the column header, select **Properties > Format > Attribute-based modeling** and edit he following items:

Position attribute: **Start date** (AT\_DATE\_START)

Dimension attribute: **Max. total time** (AT\_MAX\_TL\_TIME)

Attribute-dependent symbols: Both position and dimension must be allowed for the **Task** object.

# <span id="page-13-2"></span>**4.2.2.2 Objects, relationships and attributes**

#### **OBJECTS AND NAMES (AUDIT STEPS)**

You can use the following objects in the **Project plan** model:

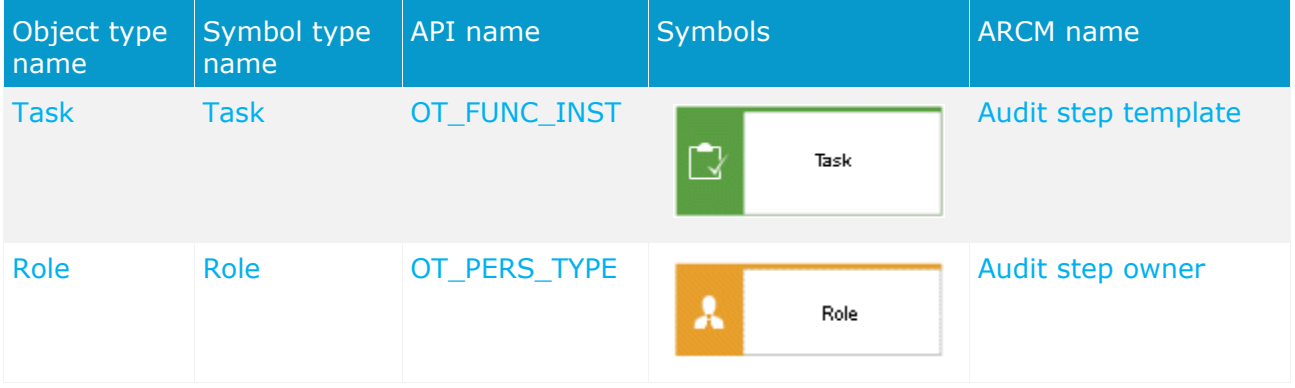

#### **CONNECTIONS (AUDIT STEPS)**

The following connections may be used:

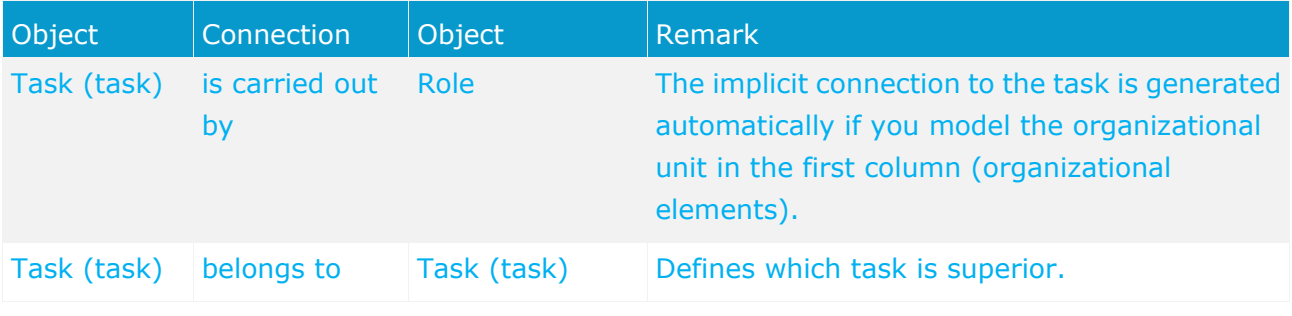

# **4.2.2.2.1 Task (ABA) to Audit step template (ARCM) allocations**

<span id="page-14-0"></span>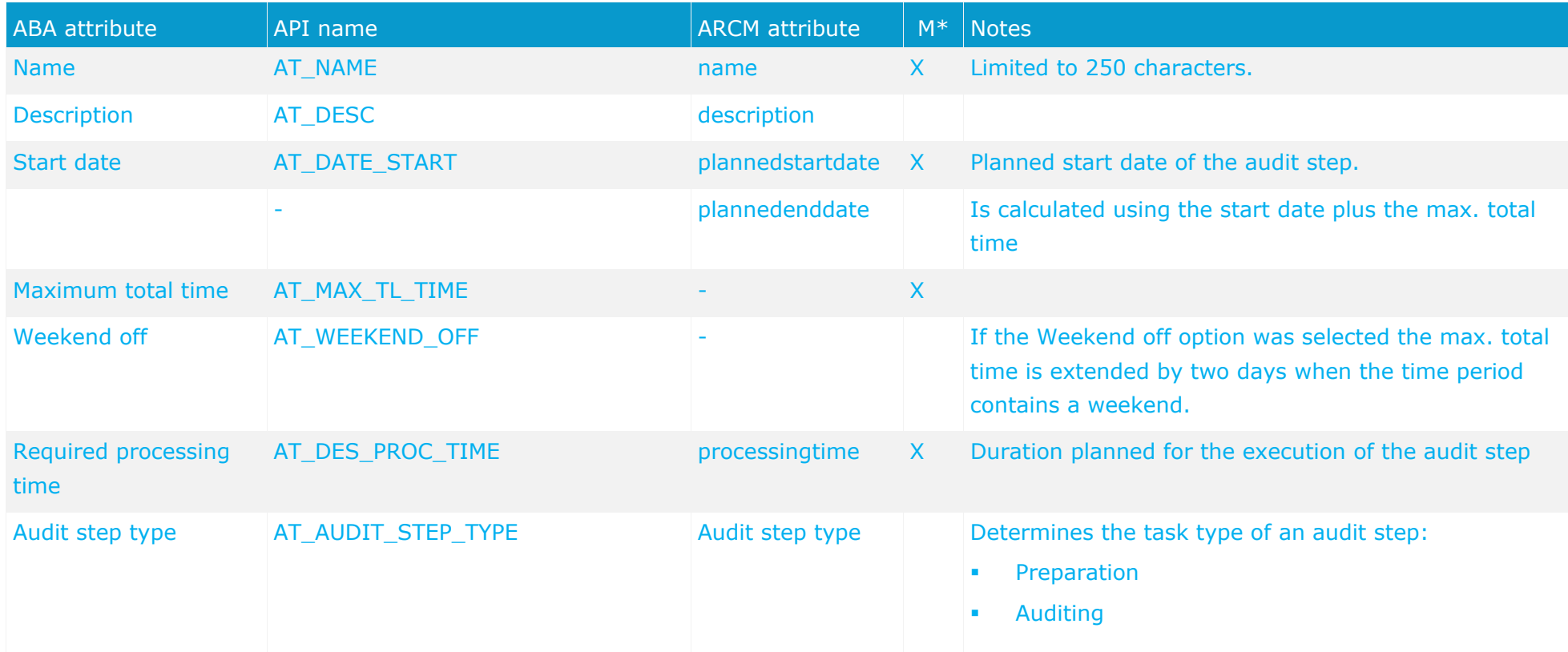

The following allocations are applicable for the **Task** (task) object:

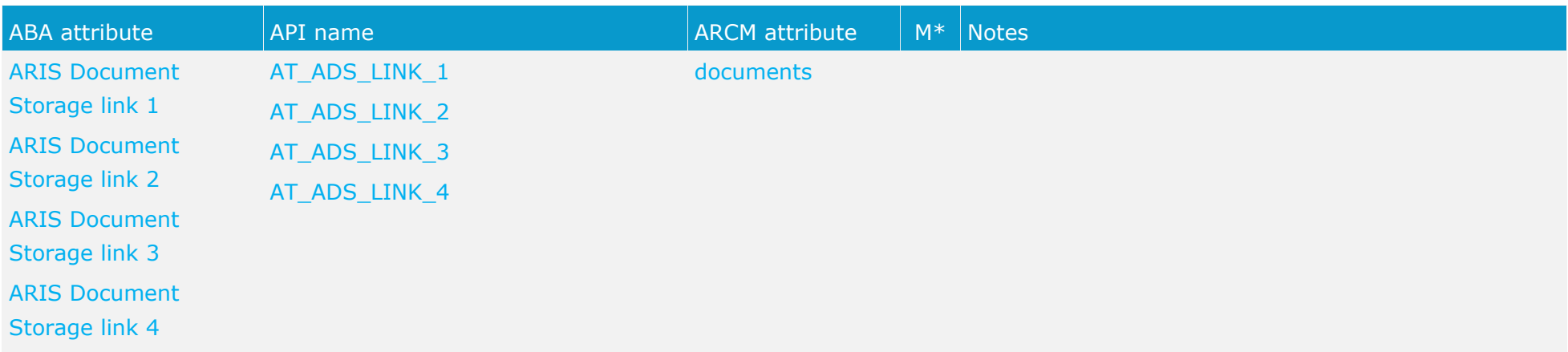

## **4.2.3 Definition of the scope**

To define the scope of an audit or an audit step, you can use the **Task allocation diagram** (MT\_FUNC\_ALLOC\_DGM\_INST). Depending on the selected scope, associated elements such as test cases, risk assessments etc. (filtered according to the defined control period) are displayed for the assigned audit/audit step in ARCM.

#### **OBJECTS AND NAMES (SCOPE)**

The following objects can be used in a **task allocation diagram**:

<span id="page-16-0"></span>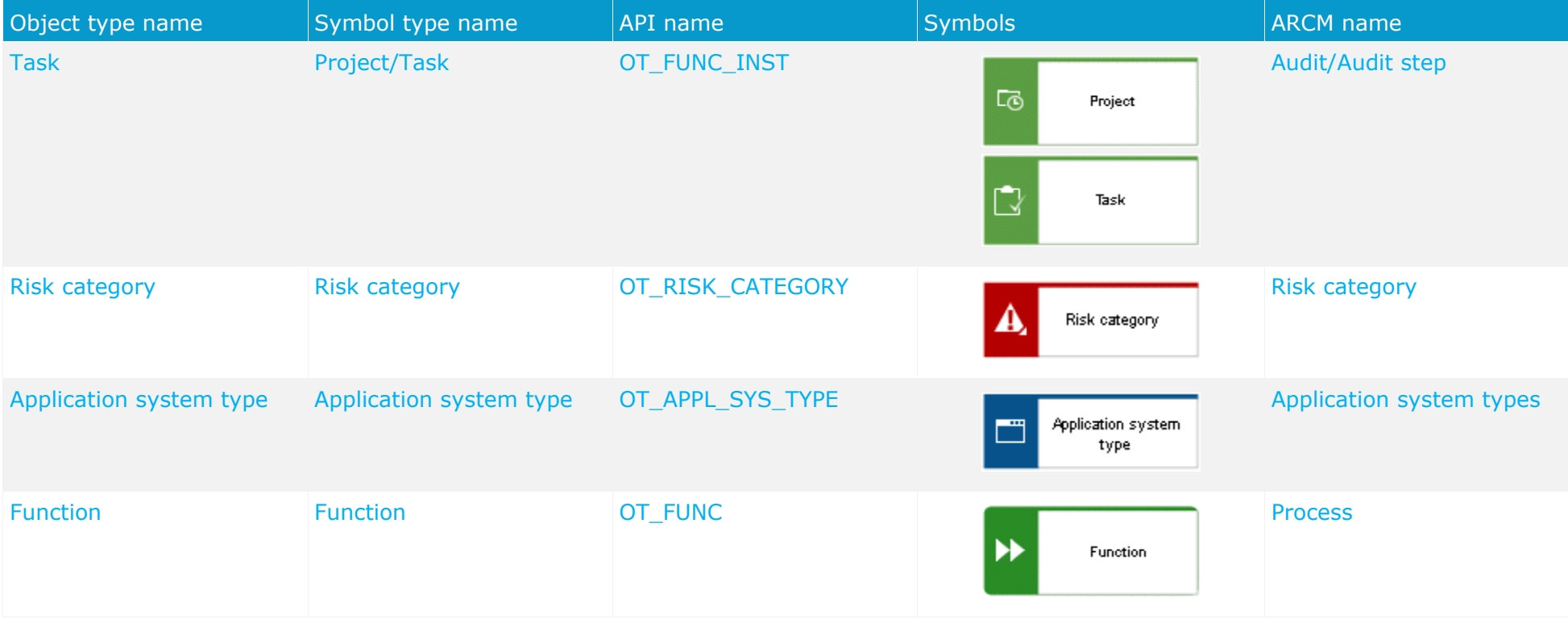

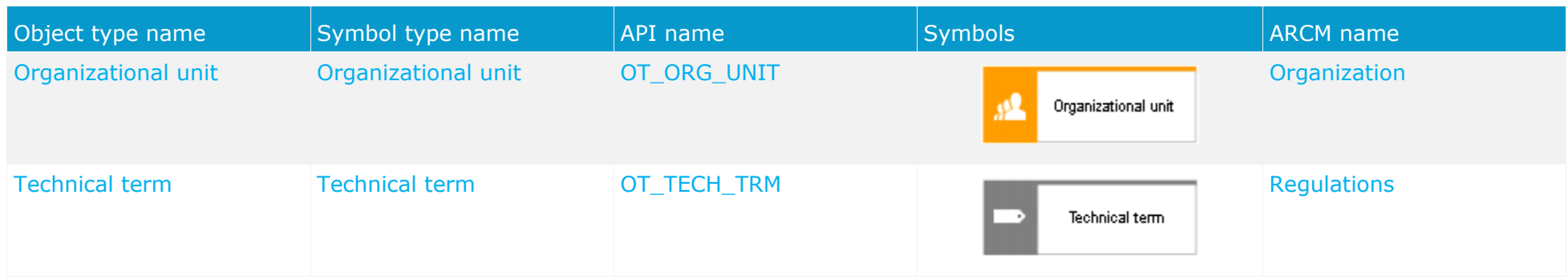

The following connections may be used:

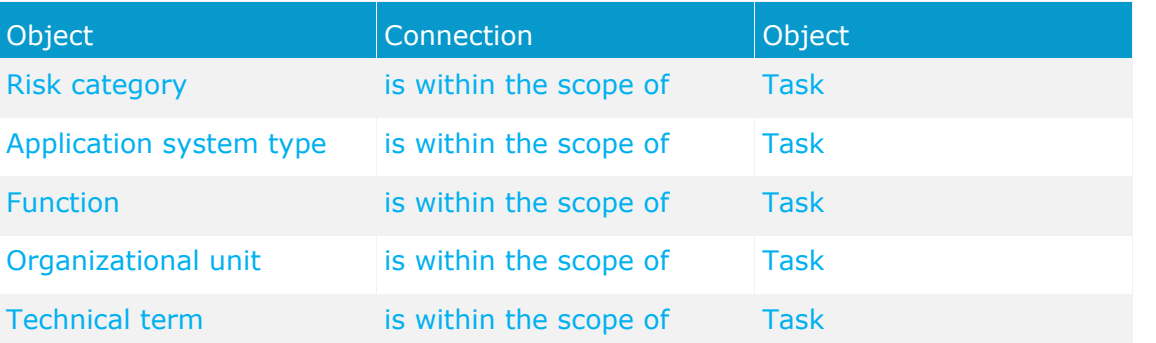

No more than one connection of the **is within the scope of** type is allowed per audit/audit step.

# <span id="page-18-0"></span>**4.3 Deactivation of objects and connections**

The objects and relationships in ARIS Risk & Compliance Manager are subject to versioning to ensure traceability of changes. Therefore, objects and relationships in ARIS Risk & Compliance Manager are deactivated and not deleted. This means that the corresponding data items are not removed from the database, but rather marked as deactivated.

To deactivate objects/relationships in ARIS Risk & Compliance Manager via an import you must mark them accordingly in ARIS Architect. To do so, you use the attribute **Deactivated** (AT\_DEACT). The attribute can be set for both objects and connections. As soon as the attribute is set, the object or connection will be deactivated upon the next import.

To deactivate an audit step, the connection to the superior object, as well as the audit step itself must be marked as deactivated.

Of course, this is only the case if the objects/relationships are included in the ARIS Architect export file. After the successful import into ARIS Risk & Compliance Manager you can delete the objects/connections in ARIS Architect. If objects/relationships were deleted in ARIS Architect before a deactivation import took place you can deactivate them manually in ARIS Risk & Compliance Manager.